© 2012 coreservlets.com and Dima May

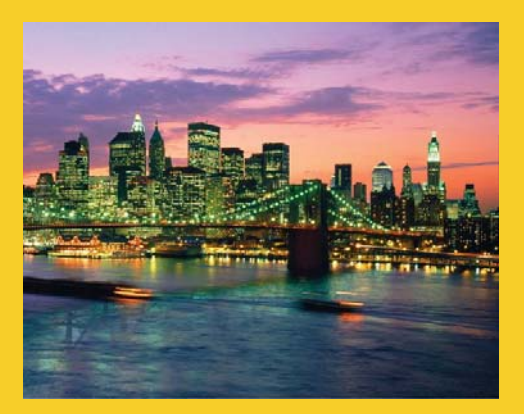

# **Map Reduce Features**

**Originals of slides and source code for examples:** http://www.coreservlets.com/hadoop-tutorial/ Also see the customized Hadoop training courses (onsite or at public venues) – http://courses.coreservlets.com/hadoop-training.html

**Customized Java EE Training: http://courses.coreservlets.com/** Hadoop, Java, JSF 2, PrimeFaces, Servlets, JSP, Ajax, jQuery, Spring, Hibernate, RESTful Web Services, Android. Developed and taught by well-known author and developer. At public venues or onsite at *your* location.

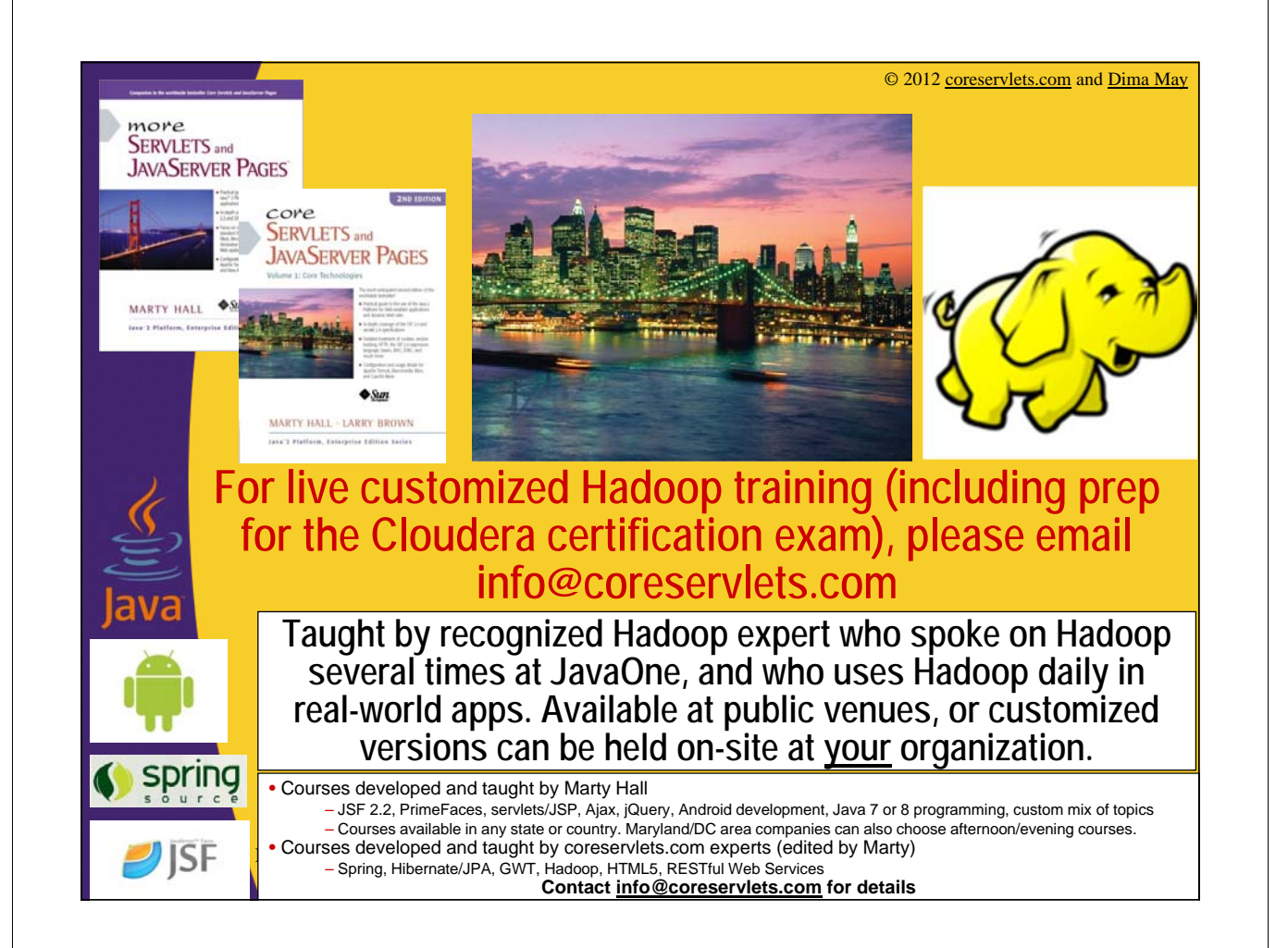

# **Agenda**

- **Counters**
- **Speculative Execution**
- **Distributed Cache**

# **Counters**

4

5

### • **Instrument Job's metrics**

- Gather statistics
- Quality control confirm what was expected
- Diagnostics

### • **Framework provides a set of built-in metrics**

- For example bytes processed for input and output
- **User can create new counters**
	- Number of records consumed
	- Number of errors or warnings
- **Counters are divided into groups**
- **Tracks total, mapper and reducer counts**

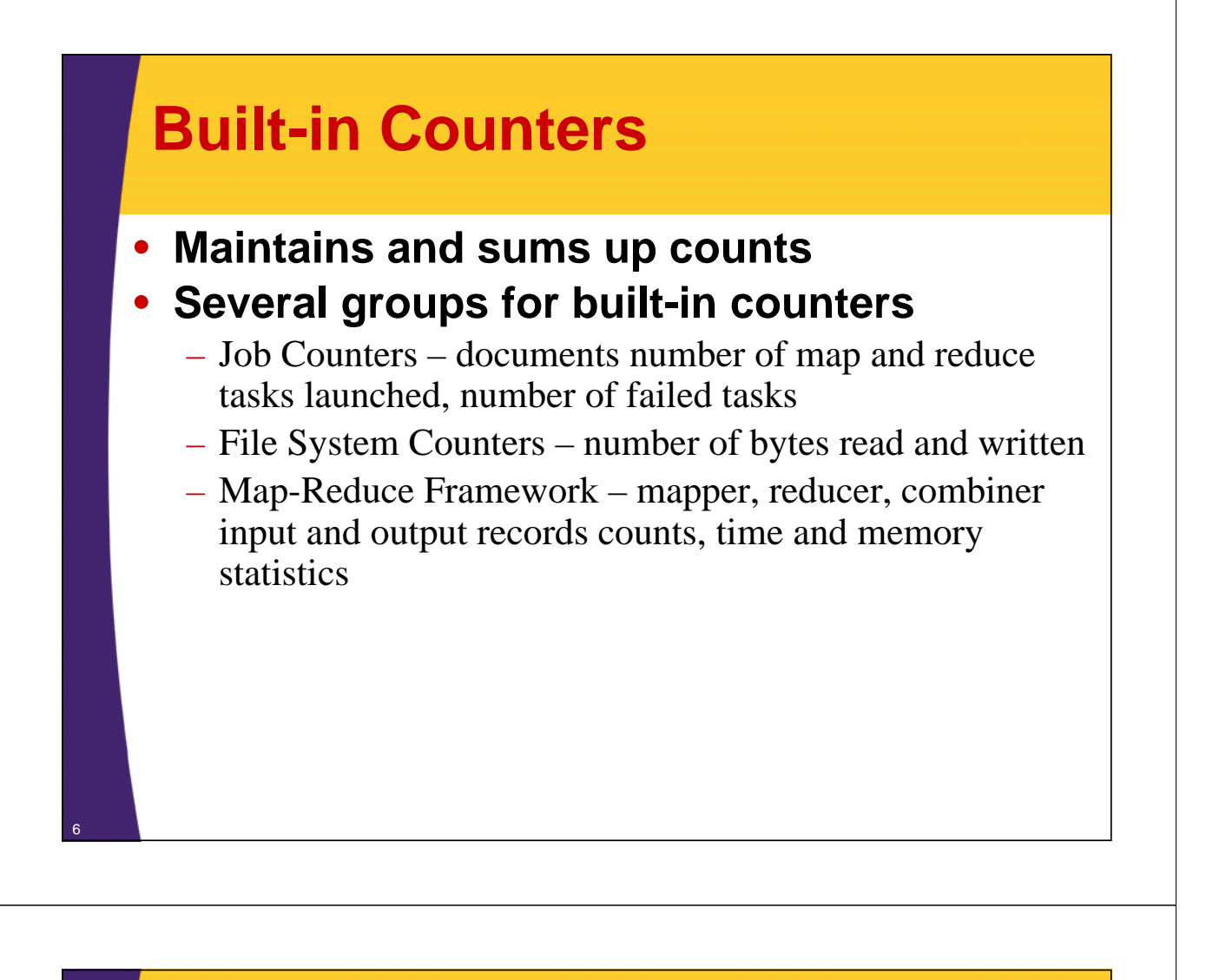

# **Job Counters**

### • **Web UI exposes counters for each Job**

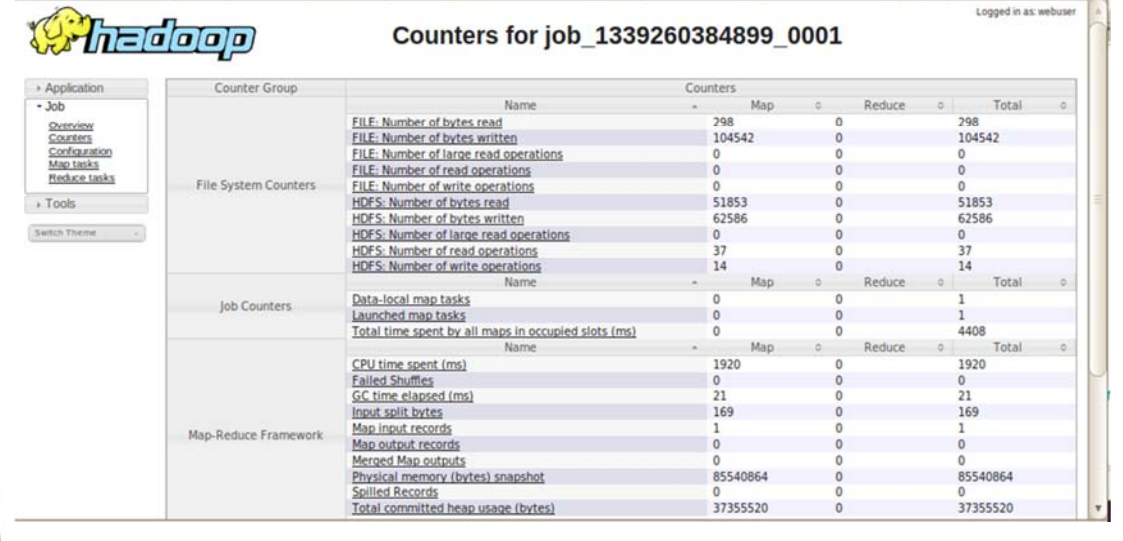

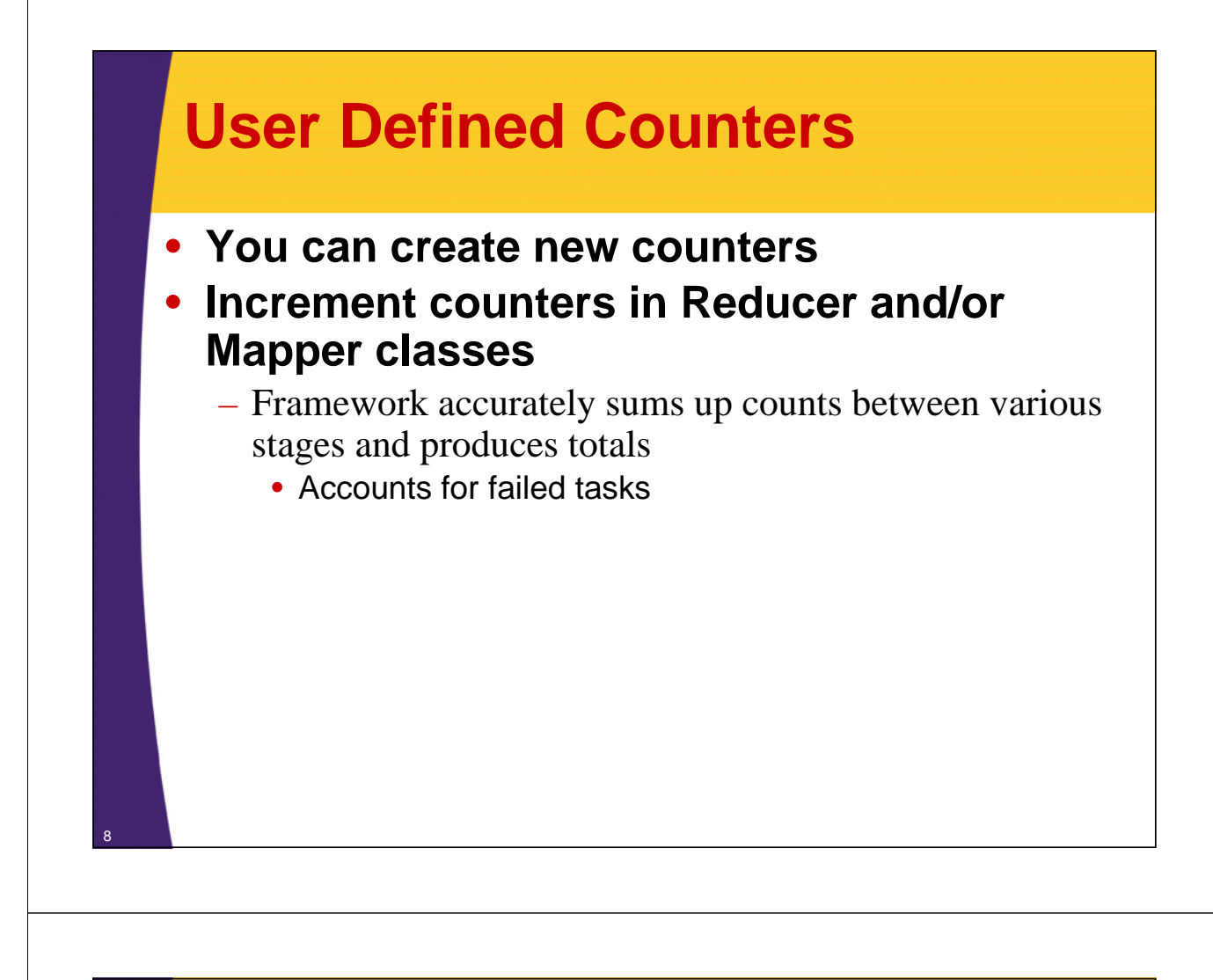

### **Implement User-Defined Counters**

### **1. Retrieve Counter from Context object**

– Framework injects Context object into map and reduce methods

#### **2. Increment Counter's value**

– Can increment by 1 or more

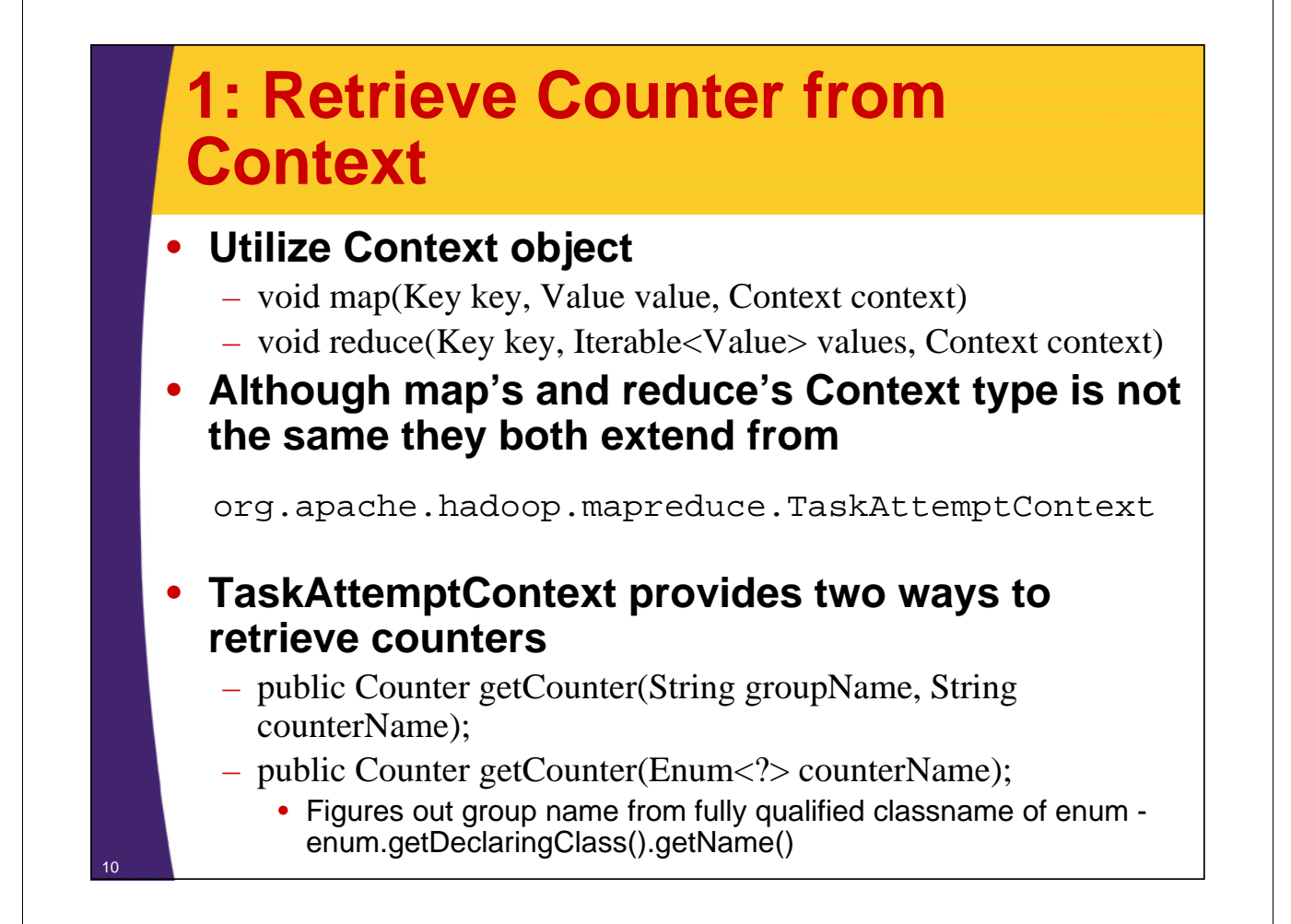

# **2: Increment Counter's Value**

#### • **Increment or even set the value**

- void setValue(long value);
- void increment(long incr);

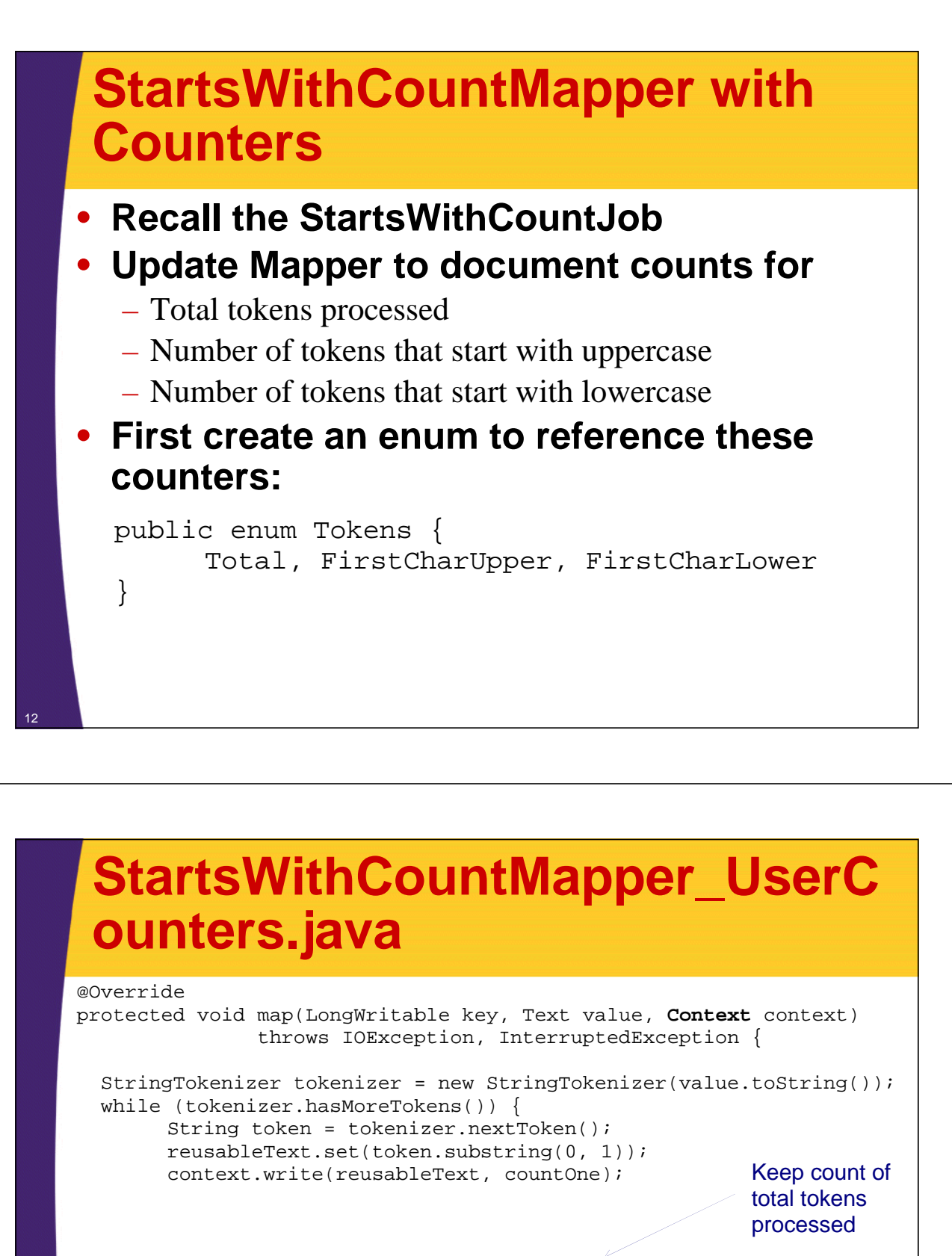

context.getCounter(Tokens.Total).increment(1); char firstChar = token.charAt $(0)$ ;

13

}

} }

if ( Character.isUpperCase(firstChar)){ context.getCounter(Tokens.FirstCharUpper).increment(1); } else { context.getCounter(Tokens.FirstCharLower).increment(1);

> Stats on tokens that start with upper case vs. lowercase

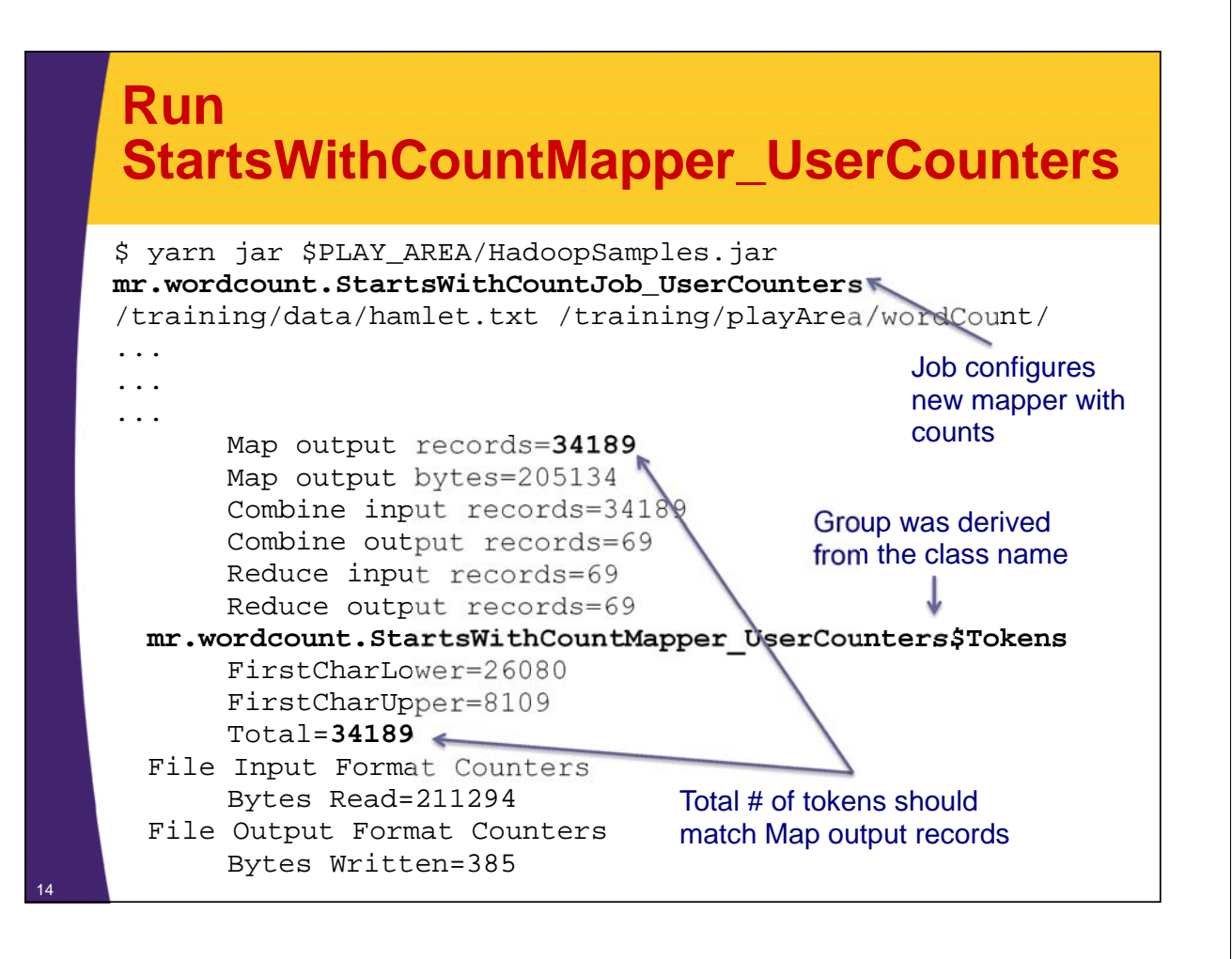

# **Customize Counter's Names**

#### • **Can customize counter and group names when using enums**

- 1. Create a properties file <classname>.properties defining counter name properties
	- Inner classes are substituted by underscore
	- For example: org.com.MyMapper\$CustomEnum would be MyMapper\_CustomEnum.properties
- 2. Place properties file in the same package as the class that defines Enum

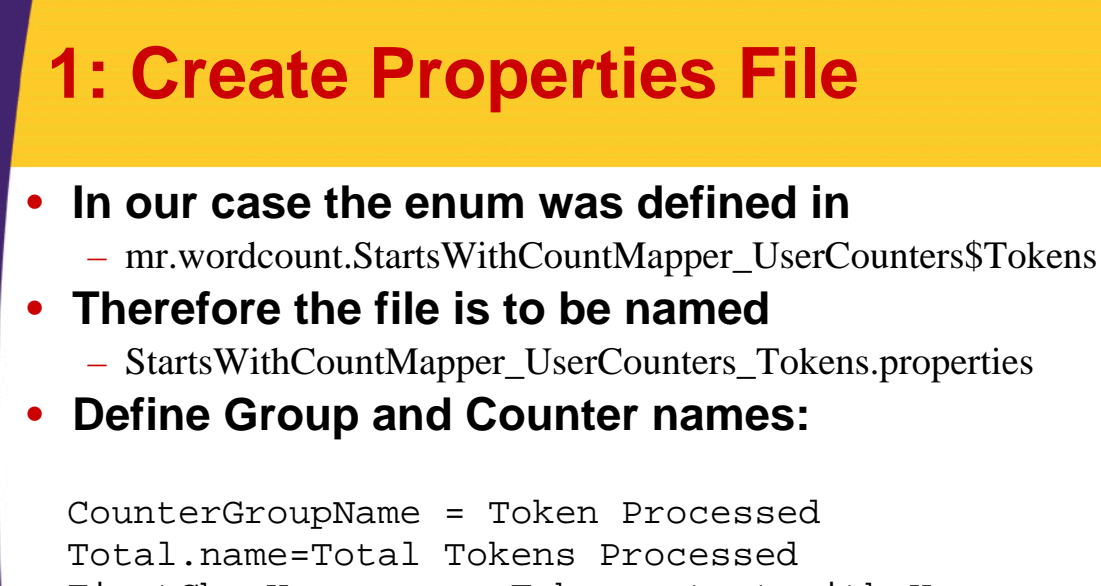

FirstCharUpper.name=Tokens start with Uppercase FirstCharLower.name=Tokens start with Lowercase

# **Test Counter Re-Naming**

\$ yarn jar \$PLAY\_AREA/HadoopSamples.jar mr.wordcount.StartsWithCountJob\_UserCounters /training/data/hamlet.txt /training/playArea/wordCount/ ...

```
...
...
      Map output records=34189
      Map output bytes=205134
      Combine input records=34189
      Combine output records=69
      Reduce input records=69
      Reduce output records=69
 Token Processed
      Tokens start with Lowercase=26080
      Tokens start with Uppercase=8109
      Total Tokens Processed =34189
 File Input Format Counters
      Bytes Read=211294
 File Output Format Counters
      Bytes Written=385
                                           New Names are mapped 
                                          by the framework
```
# **Retrieving Counters**

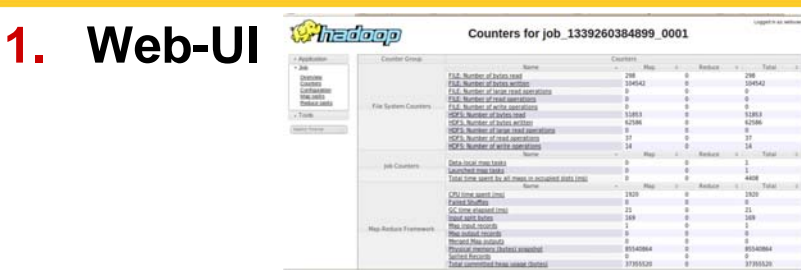

### **2. Command line**

 $-$  \$ mapred job -status  $\langle$ job\_id $\rangle$ 

### **3. Java API**

18

19

}

- Further analyze counts
- Store in a database

# **Java API to Retrieve Counters**

• **Print all the counters after the job is done** – Snippet from StartsWithCountJob\_PrintCounters.java

```
int resultCode = job.waitForCompletion(true) ? 0 : 1;
System.out.println("Job is complete! Printing Counters:");
Counters counters = job.getCounters();
for ( String groupName : counters.getGroupNames()){
  CounterGroup group = counters.getGroup(groupName);
  System.out.println(group.getDisplayName());
  for (Counter counter : group.getUnderlyingGroup()){
      System.out.println(" " + counter.getDisplayName() +
                           "=" + counter.getValue());
  }
```
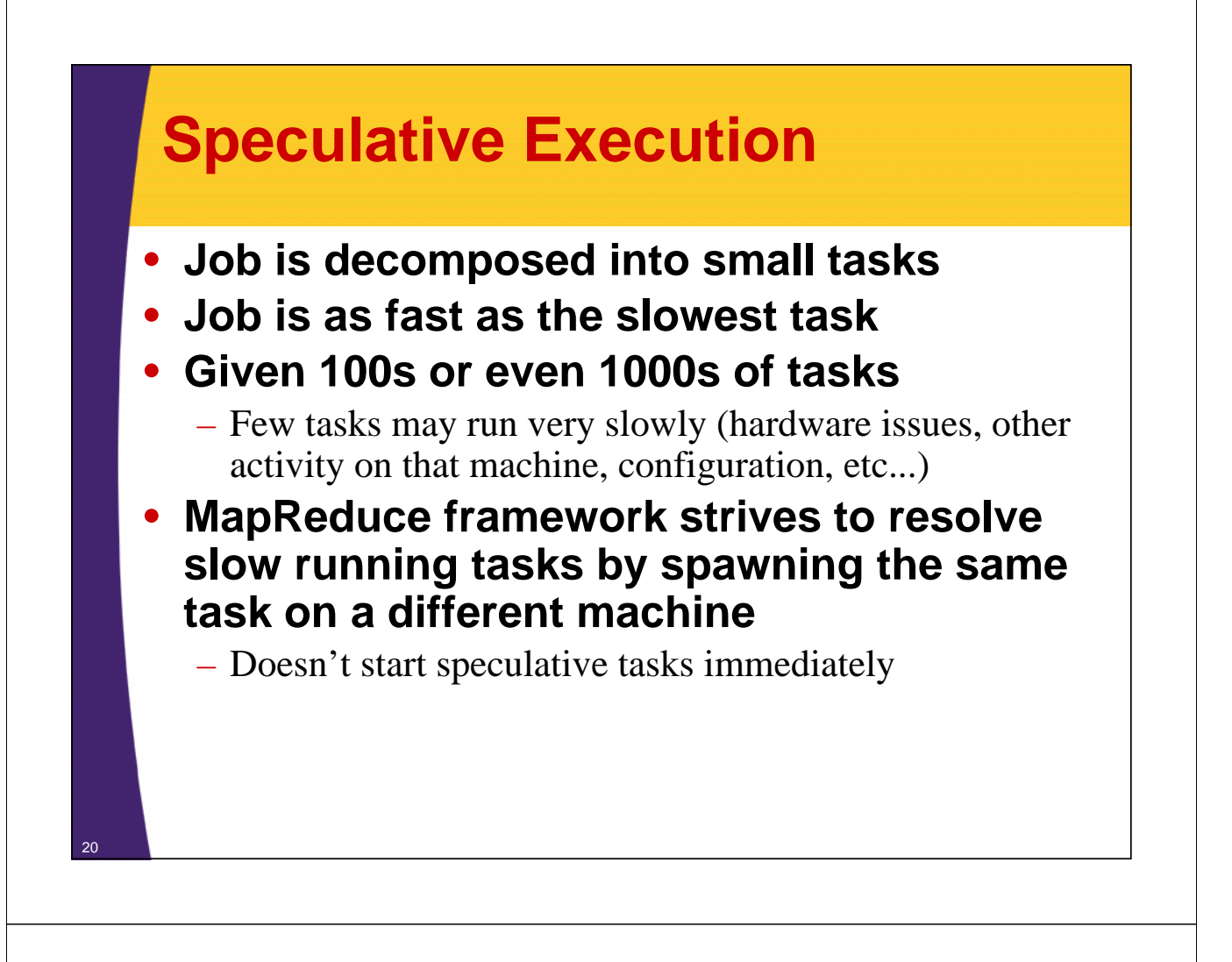

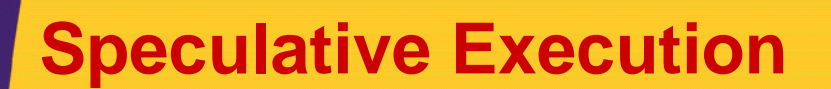

### • **Will spawn a speculative task when**

- All the tasks have been started
- Task has been running for an extended period of time
	- over a minute
- Did not make significant progress as compared to the rest of the running tasks
- **After task's completion duplicates are killed**
- **Just an optimization**

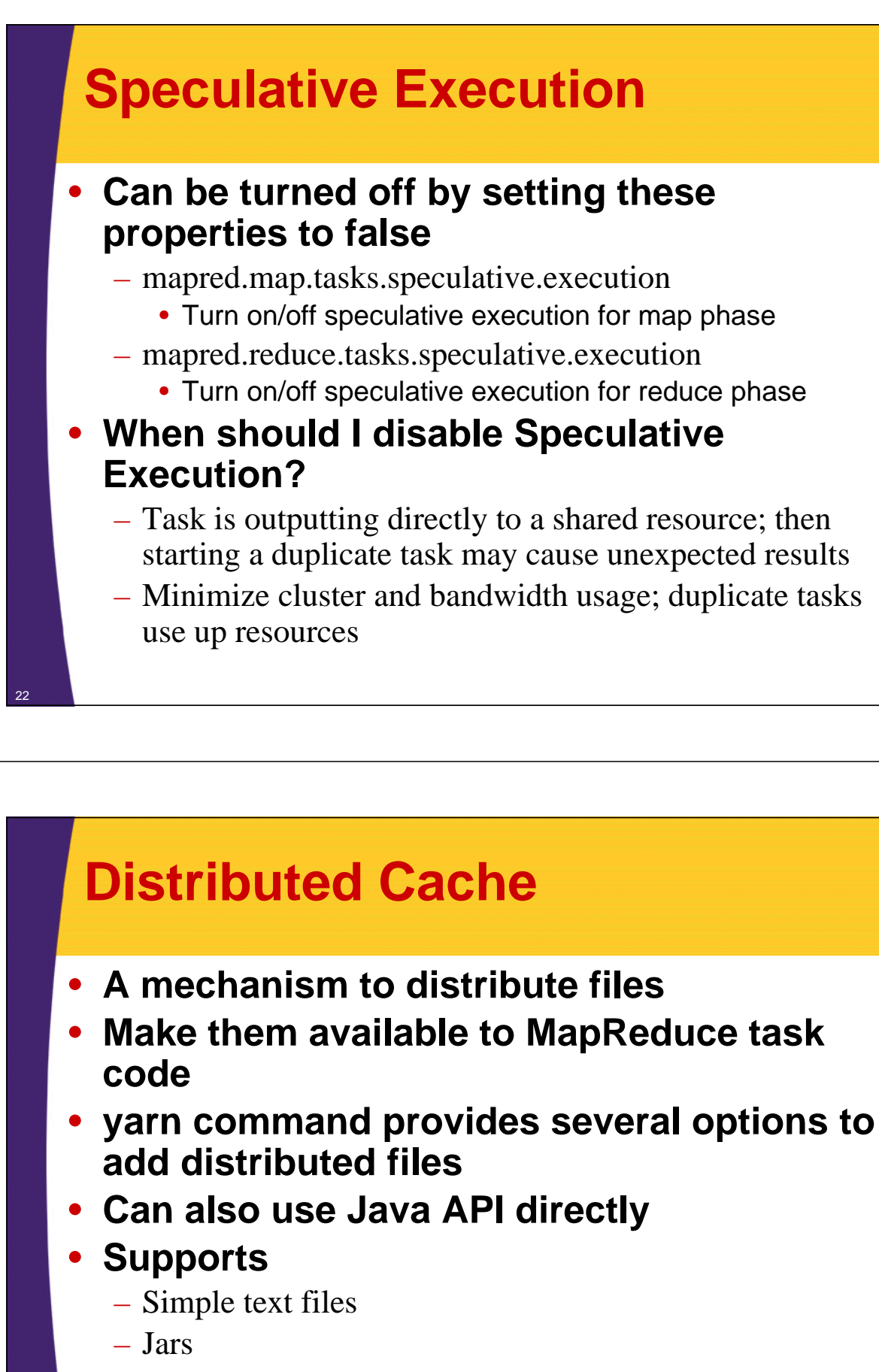

– Archives: zip, tar, tgz/tar.gz

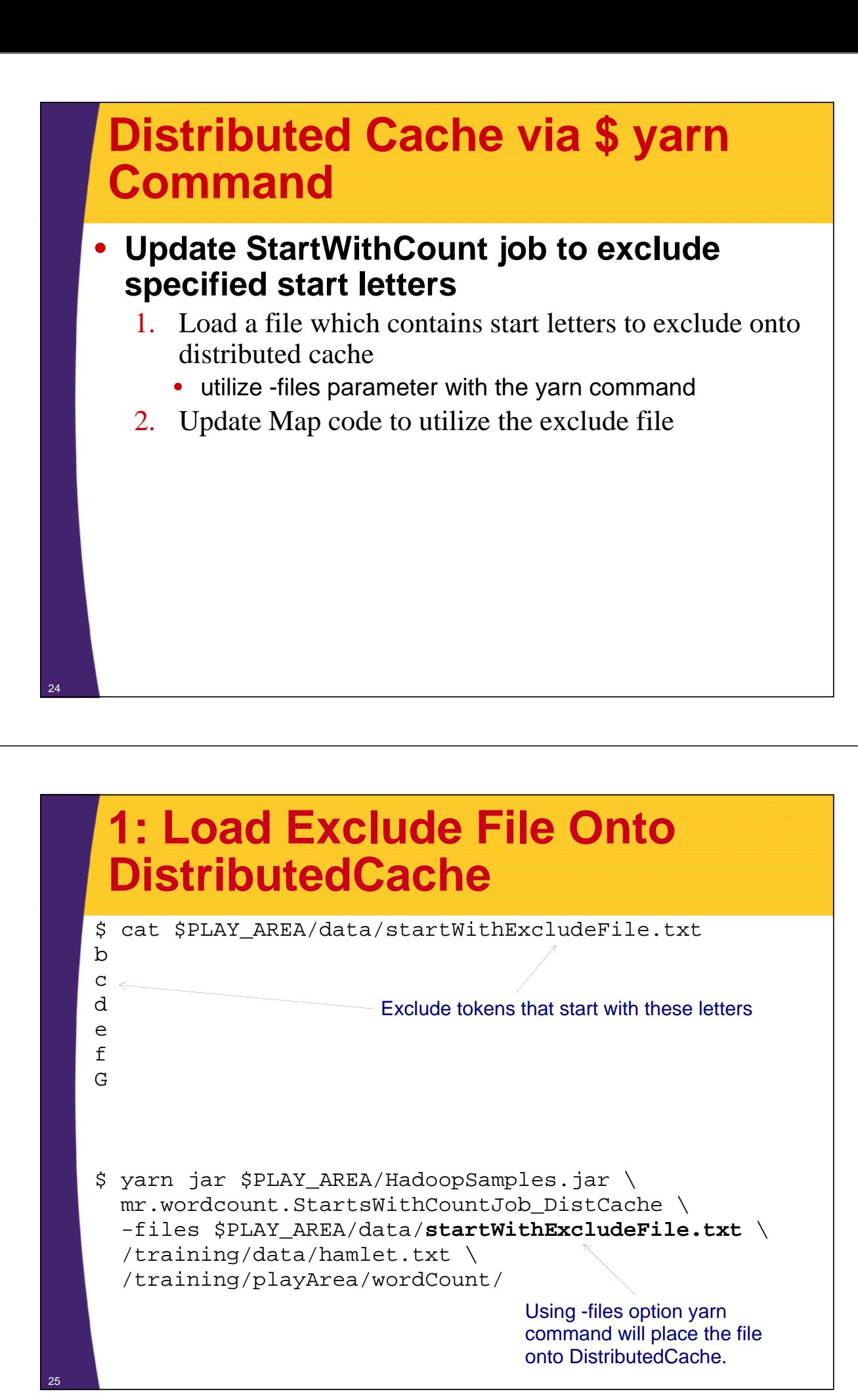

### **2: Utilize Exclude File in the Map Code**

```
public class StartsWithCountMapper_DistCache extends
       Mapper<LongWritable, Text, Text, IntWritable> {
  private Logger log =
       Logger.getLogger(StartsWithCountMapper_DistCache.class);
  private final static IntWritable countOne =
       new IntWritable(1);
  private final Text reusableText = new Text();
  public final static String EXCLUDE_FILE =
       "startWithExcludeFile.txt";
  private final Set<String> excludeSet = new HashSet<String>();
...
...
...
                                      Will be able to directly 
                                       reference the file without 
                                       absolute path;
                                       Constructs an exclude set
```
### **2: Utilize Exclude File in the Map Code**

```
...
...
@Override
protected void setup(Context context) throws IOException,
     InterruptedException {
  FileReader reader = new FileReader(new File(EXCLUDE_FILE));
  try {
    BufferedReader bufferedReader = new BufferedReader(reader);
    String line;
    while ((line = bufferedReader.readLine()) != null) {
       excludeSet.add(line);
       log.info("Ignoring words that start with ["+line+"]");
     }
  } finally {
    reader.close();
  }
}
...
...
                                    Framework takes care of all the magic; 
                                    the file is now stored locally and can 
                                    be referenced with just a name
```
### **2: Utilize Exclude File in the Map Code**

```
...
...
 @Override
 protected void map(LongWritable key, Text value, 
     Context context) throws IOException, InterruptedException {
   StringTokenizer tokenizer =
       new StringTokenizer(value.toString());
   while (tokenizer.hasMoreTokens()) {
     String firstLetter =
         tokenizer.nextToken().substring(0, 1);
     if (!excludeSet.contains(firstLetter)) {
       reusableText.set(firstLetter);
       context.write(reusableText, countOne);
     }
   }
 }
}
```
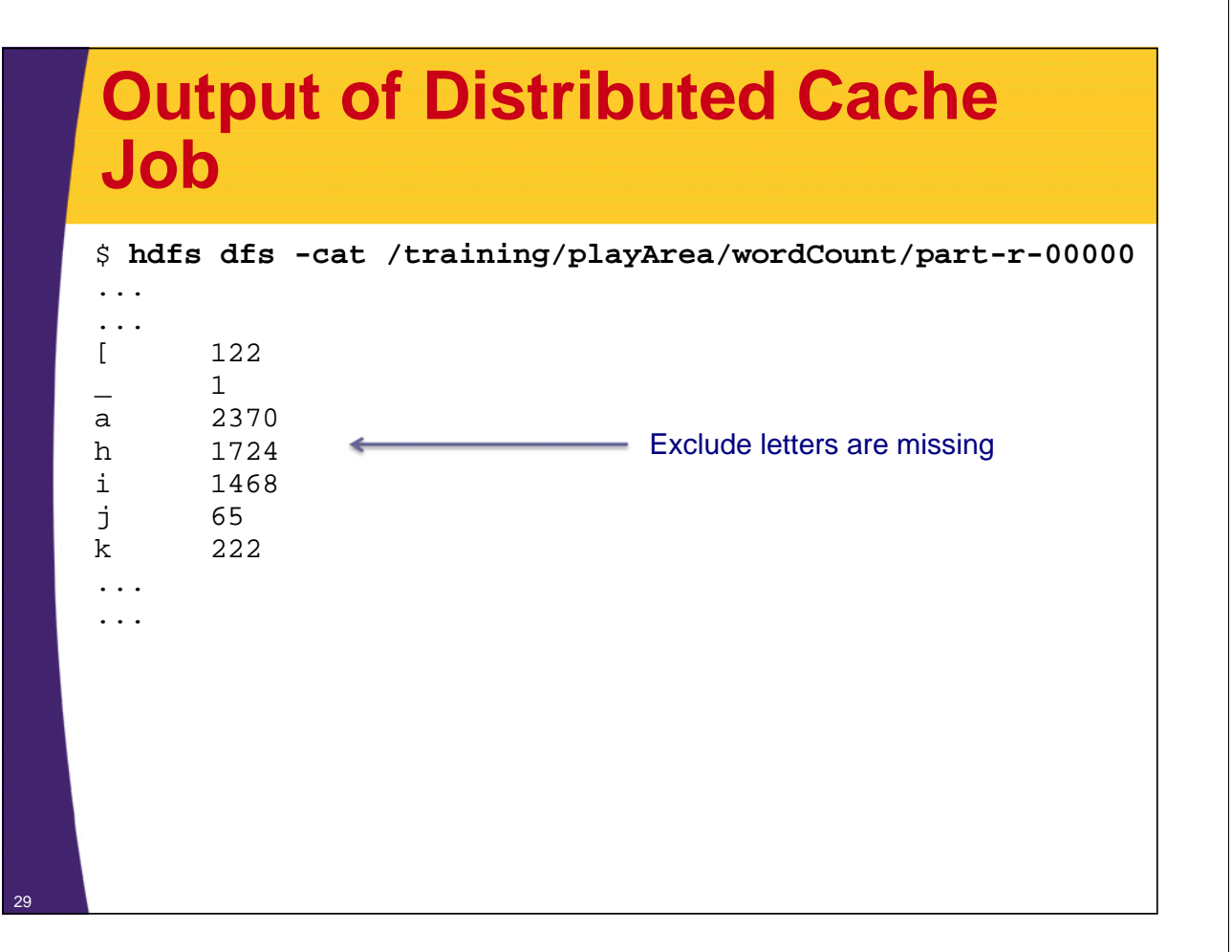

# **Distributed Cache Inner-Workings**

- **Accepts two types: files and archives** – Archives are unarchived on the local node
- **Items specified to the \$yarn command via -files, -libjars and -archives are copied to HDFS**
- **Prior to task execution these files are copied locally from HDFS**

– Files now reside on a local disk – local cache

- **Files provided to the -libjars are appended to task's CLASSPATH**
- **Locally cached files become qualified to be deleted after all tasks utilizing cache complete**

# **Distributed Cache Inner-Workings**

- **Files in the local cache are deleted after a 10GB threshold is reached**
	- Allow space for new files
	- Configured via yarn.nodemanager.localizer.cache.targetsize-mb property

### • **Local cache is stored under**

\${yarn.nodemanager.local-dirs}/usercache/\$user/filecache

- Task code is not aware of the location
- Symbolic link is created for each file, that's why we were able to reference a file without the path
	- FileReader reader = new FileReader(new File(EXCLUDE\_FILE))

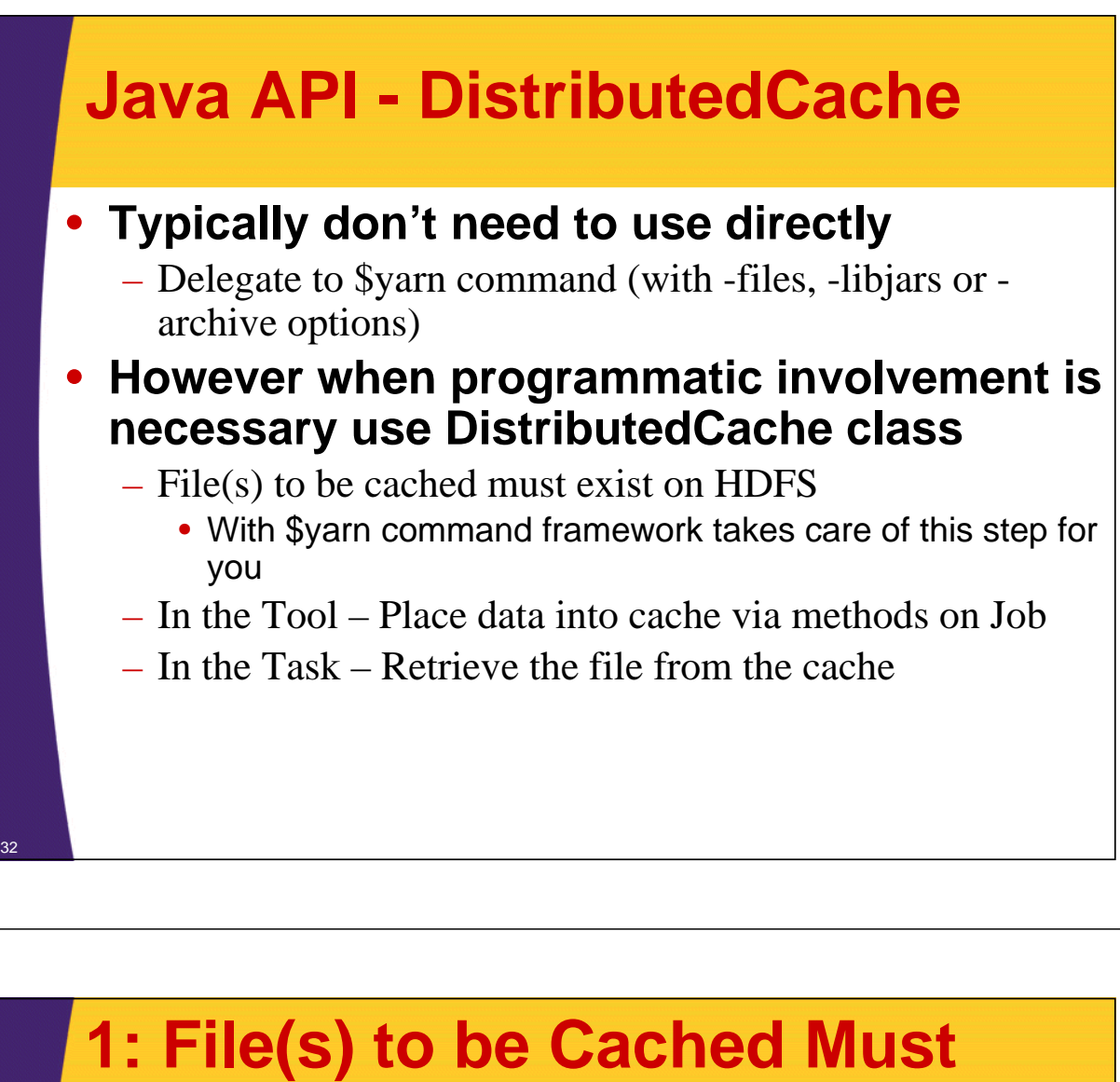

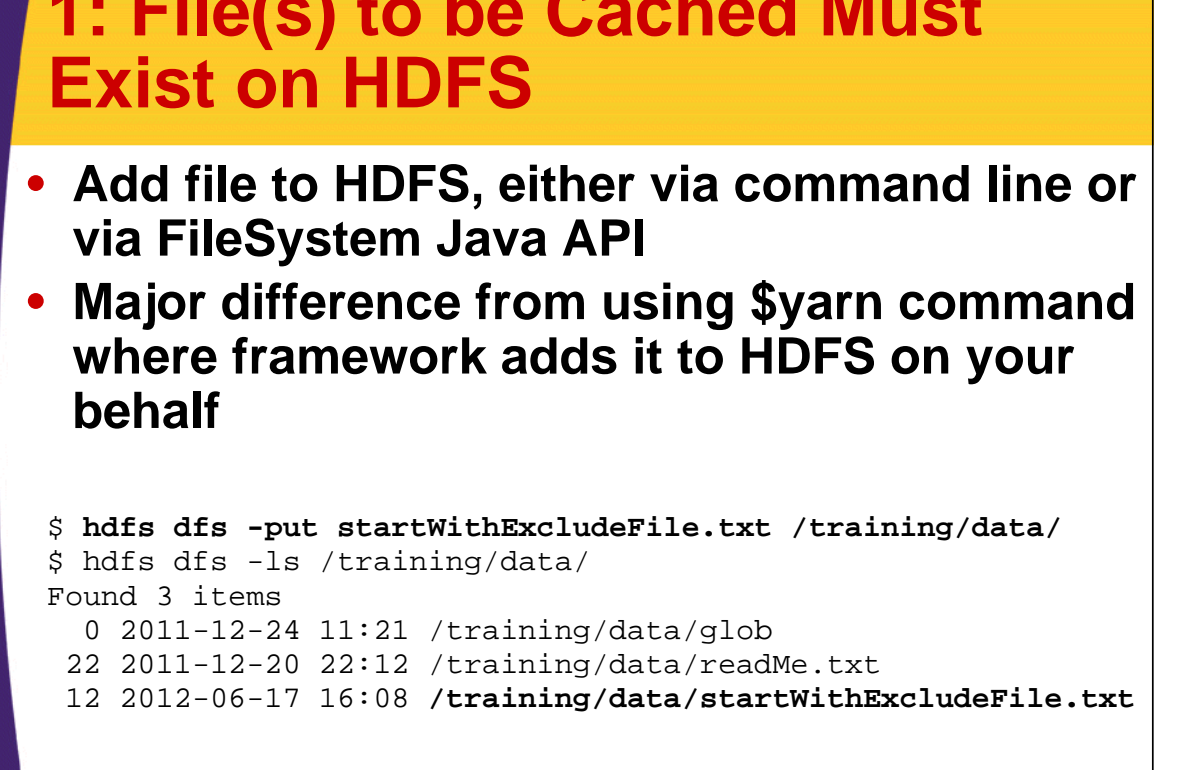

### **2: In the Tool – Place Data Onto Cache via Methods on Job**

**StartsWithCountJob\_DistCacheAPI.java**

```
....
public int run(String[] args) throws Exception {
  Job job = Job.getInstance(getConf(), getClass().getSimpleName());
  job.setJarByClass(getClass());
... 
... 
...
  Path toCache = new Path("/training/data/startWithExcludeFile.txt");
  job.addCacheFile(toCache.toUri());
  job.createSymlink();
  return job.waitForCompletion(true) ? 0 : 1;
}
...
                                                Add file to DistributedCache
    Create symbolic links for all files in DistributedCache; 
    without the links you would have to use fully qualified 
    path, in this case "/training/data/startWithExcludeFile.txt"
```
# **3: In the Task – Retrieve the File From the Cache**

### • **Same as before:**

```
StartsWithCountMapper_DistCache.java
```

```
...
...
@Override
protected void setup(Context context) throws IOException,
   InterruptedException {
 FileReader reader = new FileReader(new File(EXCLUDE_FILE));
 try {
   BufferedReader bufferedReader = new BufferedReader(reader);
   String line;
   while ((line = bufferedReader.readLine()) != null) {
     excludeSet.add(line);
     log.info("Ignoring words that start with ["+line+"]");
    }
  } finally {
   reader.close();
  }
}
```
...

© 2012 coreservlets.com and Dima May

# **Wrap-Up**

**Customized Java EE Training: http://courses.coreservlets.com/** Hadoop, Java, JSF 2, PrimeFaces, Servlets, JSP, Ajax, jQuery, Spring, Hibernate, RESTful Web Services, Android. Developed and taught by well-known author and developer. At public venues or onsite at *your* location.

### **Summary**

#### • **We learned about**

- Counters
- Speculative Execution
- Distributed Cache

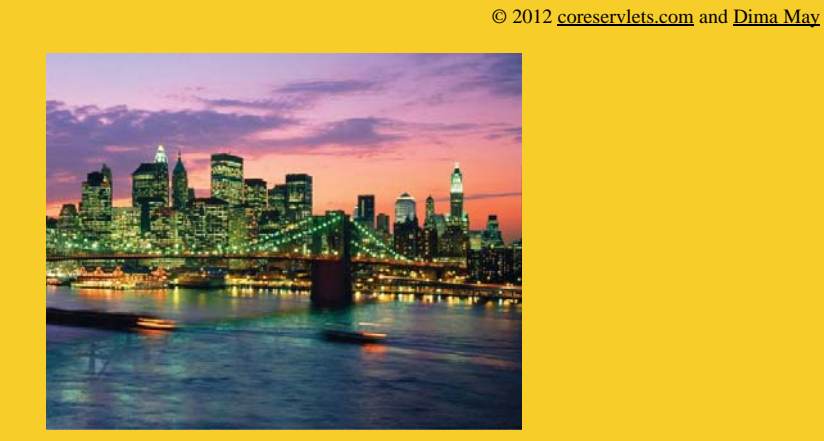

# **Questions?**

**More info:**<br>doop-tutorial/ **Hadoop programming tutorial** http://courses.coreservlets.com/hadoop-training.html – Customized Hadoop training courses, at public venues or onsite at *your* organization http://courses.coreservlets.com/Course-Materials/java.html – General Java programming tutorial http://www.coreservlets.com/java-8-tutorial/ – Java 8 tutorial http://www.coreservlets.com/JSF-Tutorial/jsf2/ – JSF 2.2 tutorial heEaces.tutorial

http://coreservlets.com/ – JSF 2, PrimeFaces, Java 7 or 8, Ajax, jQuery, Hadoop, RESTful Web Services, Android, HTML5, Spring, Hibernate, Servlets, JSP, GWT, and other Java EE training

**Customized Java EE Training: http://courses.coreservlets.com/** Hadoop, Java, JSF 2, PrimeFaces, Servlets, JSP, Ajax, jQuery, Spring, Hibernate, RESTful Web Services, Android. Developed and taught by well-known author and developer. At public venues or onsite at *your* location.